#### <span id="page-0-0"></span>Advanced Scientific Computing with R 1. Overview

Michael Hahsler

Southern Methodist University

September 3, 2015

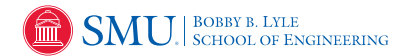

These slides are largely based on "An Introduction to R" <http://CRAN.R-Project.org/>

<span id="page-1-0"></span>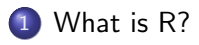

#### [Installing R](#page-5-0)

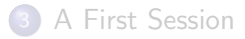

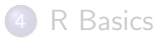

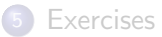

#### What is R?

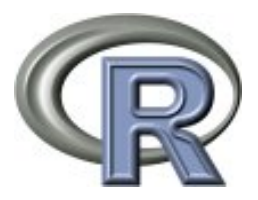

- R is "GNU S". S is a language for statisticians developed at Bell Laboratories by John Chambers et al.
- R is designed by John Chambers and developed by the R Foundation.
- R is a language and environment for statistical computing and graphics
- R is the de facto standard to develop statistical software
- R implements variety of statistical and graphical techniques (linear and nonlinear modeling, statistical tests, time series analysis, classification, clustering, ...)

# What is R? (cont.)

R provides

- effective data handling and storage
- operators for calculations on arrays (matrices)
- a large, coherent, integrated collection of intermediate tools for data analysis
- **•** graphical facilities for data analysis and display
- simple and effective programming language (conditionals, loops, user defined recursive functions)
- **•** extension mechanism with a large collection of packages

# Why R?

- R is Open-Source and free to use.
- R has a large and active community.
- R provides state-of-the-art algorithm ( $> 7000$  extension packages on CRAN, 2015).
- R creates beautiful visualizations (as seen in the New York Times and The Economist)
- R is used widely in industry. Revolution offers commercial solutions and is now owned by Microsoft.
- R can be easily paralellized.
- R is getting ready for big data (Revolution Analytics).

<span id="page-5-0"></span>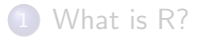

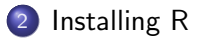

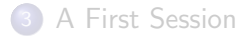

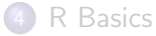

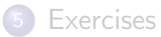

#### Installing R

R is available for Linux/Unix, Windows, OS X and as source code.

<http://cran.r-project.org/>

<span id="page-7-0"></span>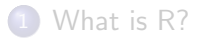

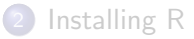

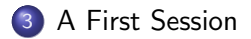

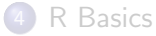

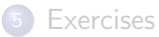

#### A first session

Create a working directory and start R.

```
R > x < -1:10R > x[1] 1 2 3 4 5 6 7 8 9 10
R > y \leftarrow x + 1R > y[1] 2 3 4 5 6 7 8 9 10 11
R > 1s()[1] "CRAN" "x" "y"
```
 $R > q()$ 

#### How to get help

R comes with online help

R> ? ls R> help("ls") R> help.start() R> ?? solve

Further help can be found at <http://cran.r-project.org/>

- Manuals section (read: "An Introduction to R")
- **•** Task Views section to find packages
- Search section to find answers (mailing lists, etc.)

## The R language

- R is case sensitive
- expressions are evaluated, printed and the result is lost unless assigned with  $\lt$ -
- $\bullet$  Commands are separated either by a semi-colon  $(';')$ , or by a newline
- expressions are grouped by braces  $($ { and  $)$ }
- Comments start with a number sign  $(\ddot{\#})$

#### Data permanency

During an R session, objects are created and stored by name:

 $R > 1s()$  $[1]$  "CRAN" "x" "y"

Objects are kept over several sessions in a file (.RData). Objects can be removed.

 $R>rm(x)$  $R > 1s()$ [1] "CRAN" "y"

<span id="page-12-0"></span>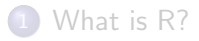

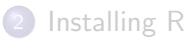

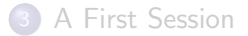

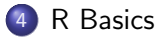

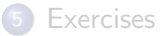

#### Vectors and assignment

Vectors are the basic data structure in R. Scalars do not exist! Almost all numbers are seen as "numeric" (double).

```
R > 1[1] 1
R > x \leftarrow c(10.4, 5.6, 3.1, 6.4, 21.7)R > x[1] 10.4 5.6 3.1 6.4 21.7
R > 1/x[1] 0.0962 0.1786 0.3226 0.1562 0.0461
R > y \leftarrow c(x, 0, x)R > y[1] 10.4 5.6 3.1 6.4 21.7 0.0 10.4 5.6 3.1 6.4 21.7
```
#### Vector arithmetic

```
R > x[1] 10.4 5.6 3.1 6.4 21.7
R > y[1] 10.4 5.6 3.1 6.4 21.7 0.0 10.4 5.6 3.1 6.4 21.7
R > x+y[1] 20.8 11.2 6.2 12.8 43.4 10.4 16.0 8.7 9.5 28.1 32.1
R > sum(x)[1] 47.2
R > length(x)[1] 5
```
#### Sequences and Integers

```
R > s1 \le -1:5R > s1[1] 1 2 3 4 5
R> storage.mode(s1)
[1] "integer"
R> s2 <- seq(-1, 1, by=.2)
R > S\begin{bmatrix} 11 & -1.0 & -0.8 & -0.6 & -0.4 & -0.2 & 0.0 & 0.2 & 0.4 & 0.6 & 0.8 & 1.0 \end{bmatrix}R > rep(s1, times=2)
 [1] 1 2 3 4 5 1 2 3 4 5
R > rep(s1, each=2)[1] 1 1 2 2 3 3 4 4 5 5
```

```
Try ? seq and ? rep
```
#### Logical vectors

```
R > x[1] 10.4 5.6 3.1 6.4 21.7
R > 1 \leftarrow x > 13R> l
[1] FALSE FALSE FALSE FALSE TRUE
R > mode(1)[1] "logical"
R > as.numeric(1)
[1] 0 0 0 0 1
```
The usual relational operators are available (e.g.,  $\lt$ ,  $\lt$ =,  $\gt$ ,  $\gt$ =,  $==, !=, &, |)$ . See ?"<" and ?" $&$ " (quotation marks are necessary!)

## Missing Values/Infinity

```
R > z \leftarrow c(1:3, NA)R > Z[1] 1 2 3 NA
R> ind \le is.na(z)
R> ind
[1] FALSE FALSE FALSE TRUE
R > 0/0[1] NaN
R> 2^5000
[1] Inf
```
See ?NA and ?Inf

#### Character vectors

```
R> string \leq c("Hello", "Ola")
R> string
[1] "Hello" "Ola"
R> paste(string, "World!")
[1] "Hello World!" "Ola World!"
R> labs <- paste(c("X", "Y"), 1:10, sep="")
R> labs
 [1] "X1" "Y2" "X3" "Y4" "X5" "Y6" "X7" "Y8" "X9"
[10] "Y10"
```
See ?paste

## Selecting and modifying subsets

```
R > x[1] 10.4 5.6 3.1 6.4 21.7
R > x[1][1] 10.4
R > x[-1][1] 5.6 3.1 6.4 21.7
R > x[2:4][1] 5.6 3.1 6.4
R> x[x>7]
[1] 10.4 21.7
R > x[x>7] < -NAR > x[1] NA 5.6 3.1 6.4 NA
```
## Selecting and modifying subsets II

```
R > fruit \leq c(5, 10, 1, 20)R> names(fruit) <- c("orange", "banana", "apple", "peach")
R> fruit
orange banana apple peach
    5 10 1 20
R> lunch <- fruit[c("apple", "orange"]R> lunch
apple orange
     1 5
```
See ?"["

<span id="page-21-0"></span>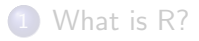

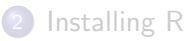

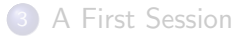

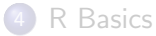

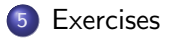

#### <span id="page-22-0"></span>Exercises

- $\bullet$  Create a vector with 10 numbers (3, 12, 6, -5, 0, 8, 15, 1, -10, 7) by you and assign it to x.
- 2 What is the "data type" of x? How can you find out?
- **3** Subtract 5 from the 2nd, 4th, 6th, etc. element in x.
- $\bullet$  Compute the sum and the average for x (there are functions for that).
- **6** Reverse the order of the elements in x.
- **6** Find out which numbers in x are negative.
- **1** Remove all entries with negative numbers from x.
- $\bullet$  How long is x now (use a function).
- Remove  $x$  from the environment/workspace (session).
- **•** Create the a vector of strings containing "CSE 8001", "CSE 8002", ..., "CSE 8100" using paste.